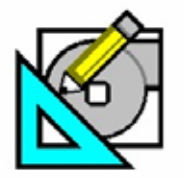

*HAP e-Help* 

**HAP e-Help 007 CONTRACT 2006 CONTRACT 2006 March 3, 2006** 

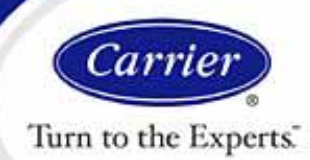

#### **Zone T-stat Check**

HAP users are occasionally puzzled by two outputs located on the Air System Sizing Summary in the Central Cooling Coil Sizing Data area. These outputs are **Zone T-stat Check and Max Zone Temperature Deviation** (see Figure 1). This Article will define these outputs and provide troubleshooting for common issues.

Please refer to HAP e-Help 004 - Transfer Function Methodology (TFM) for a description of the dynamic nature of cooling loads. The ASHRAE design procedure requires a two-stage calculation, a sizing stage, and a simulation stage. In the sizing stage zone sensible loads are computed assuming the zone is held exactly at the cooling thermostat setpoint 24 hours per day. The results are used to determine peak zone and central coil airflow rates. HAP then simulates the system operation using these airflow rates. The zone loads are then corrected for the actual system operating conditions. The simulation accounts for the use of different setpoints during the occupied and unoccupied times or the shutdown of cooling during the unoccupied period and the existence of a throttling range for the thermostats. Considering these real life operating factors changes the thermal dynamics of the system, causing zone temperatures to vary within the throttling range and introducing pull-down load components during the course of the day. In some cases, the sizing used is inadequate to maintain a zone temperature during the simulation stage.

The Zone T-stat Check describes the status of zone air temperatures for the month and hour when the maximum cooling coil load occurs. In this case, it is July 1400. This item is only provided for cooling control. The first value listed is the number of zones with zone air temperatures that lie below the upper limit of the cooling thermostat throttling range. The second number is the total number of zones in the system.

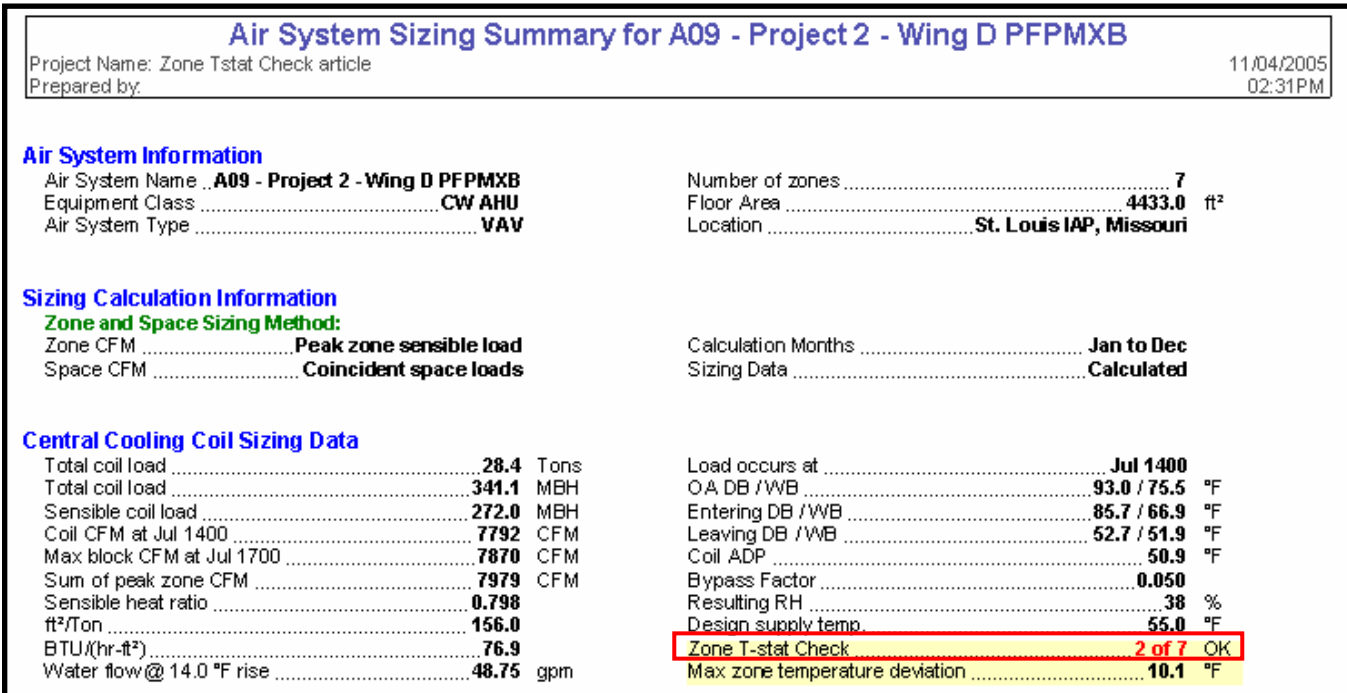

**Figure 1 – Zone T-Stat Check**

**Software Systems Technical Support: [software.systems@carrier.utc.com](mailto:software.systems@carrier.utc.com) 1-800-253-1794**

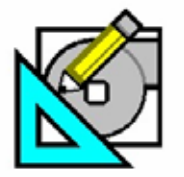

*HAP e-Help* 

**HAP e-Help 007 CONTRACT 2006 CONTRACT 2006 March 3, 2006** 

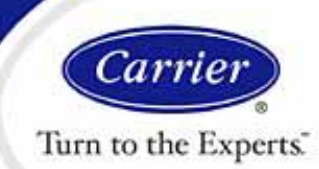

### **Zone T-stat Check**

Example: The sample-cooling coil sizing table shown in Figure 1 is for a VAV system that serves seven zones. The zone cooling thermostat setpoint is 72 $\degree$  F with a throttling range of 3 $\degree$  F. For July 1400, when the maximum cooling coil load occurs, the air temperature in two of the zones is at or below 75° F. Therefore, the output states "2 of 7 OK;" the numbers are highlighted in red to bring it to the users' attention.

This item is a useful check figure for confirming that the system is maintaining desired comfort conditions in the zones for the hour when the maximum coil load occurs. When one or more zones are warmer than the upper limit of the thermostat throttling range, it is often due to system operating problems in dealing with very large pull-down loads. These problems can be investigated further by generating the Hourly Zone Design Day Cooling Loads and the System Psychrometrics reports.

**Max Zone Temperature Deviation** is used in conjunction with the Zone T-stat Check. It indicates the largest difference between a zone air temperature and the upper limit of the cooling thermostat control range. When zone temperature problems occur, it is used to judge the severity of the problem. If there are no zone temperature problems, this item will be displayed as 0. In our sample case, it is 10.1. There is at least one zone with a temperature of 85.1 (72.0 + 3.0 + 10.1), therefore further investigation is required.

Psychrometric Report should be examined To determine which zones are outside the control range, the System (see Figure 2, Table 2).

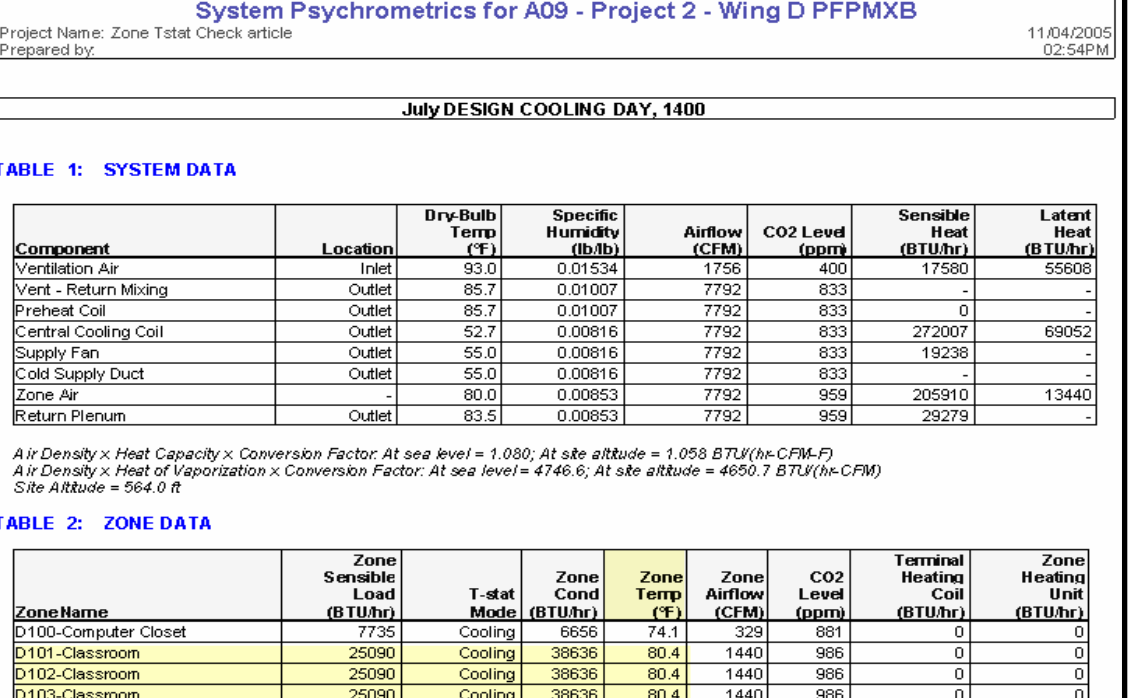

**Figure 2 – Zone Temperatures**

41465

5401

36481

Cooling

Cooling

Cooling

 $77.6$ 

74.1

85.1

1731

267

1146

 $959$ 

894

890

29423

4303

20576

D104-Classroom

D114-Corridor

D105-South Vestibule

 $\overline{0}$ 

 $\overline{0}$ 

 $\overline{0}$ 

 $\overline{0}$ 

 $\overline{a}$ 

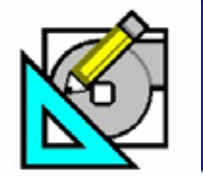

*HAP e-Help* 

**HAP e-Help 007 V4.20a** March 3, 2006

Carrie Turn to the Experts.

## **Zone T-stat Check**

Inspect the values in the Zone Temp column to identify the zones that are out of range. Next, examine the tabular and graph data from the Hourly Zone Loads Reports (see Figures 3 and 4).

It can be seen from Figure 3 that the Hourly Zone temperatures for the design day in July are out of range for all hours of the day. The graph helps to visualize the load profile.

Internal loads commonly dominate zones that are out of range. The graph in Figure 4 shows that the Zone Sensible load is rather constant 24 hours a day. However, the Zone Conditioning indicates an 11-hour oncycle for zone temperature control.

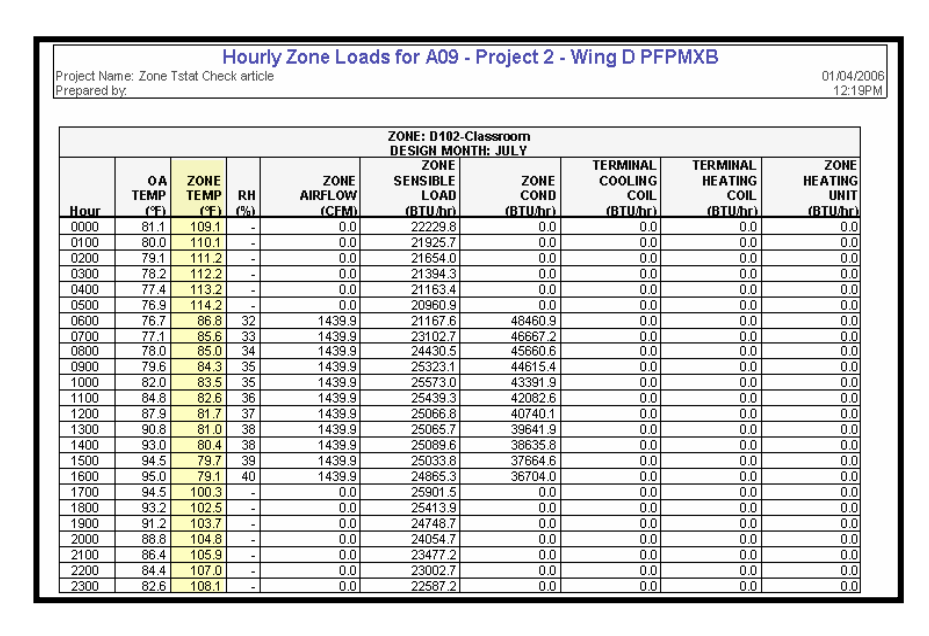

**Figure 3 – Hourly Zone Loads Report** 

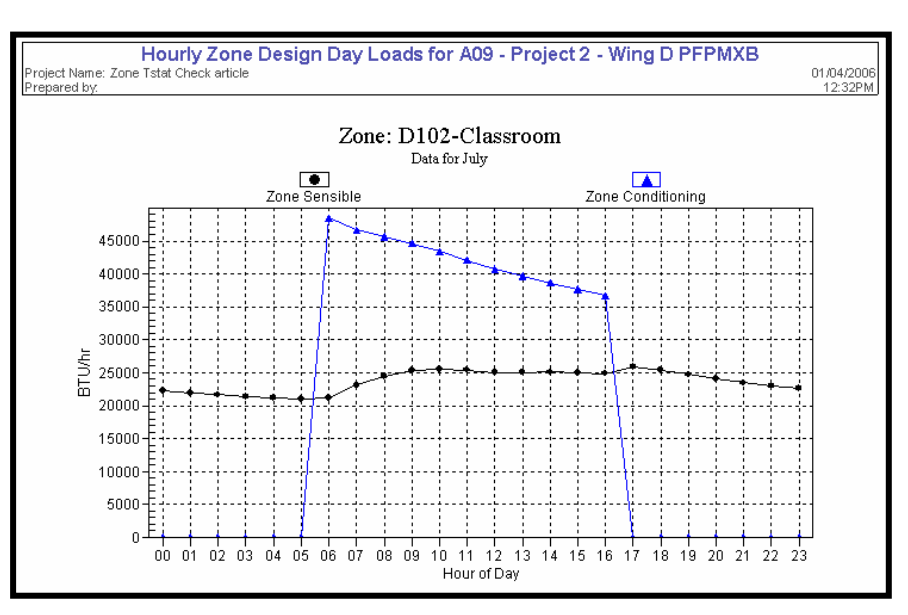

**Figure 4 – Hourly Zone Design Day Loads** 

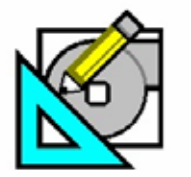

**HAP e-Help 007 V4.20a** March 3, 2006

 $\mathcal{L}(\mathcal{D})$  and  $\mathcal{D}(\mathcal{D})$  and  $\mathcal{D}(\mathcal{D})$ 

*HAP e-Help* 

Carrie Turn to the Experts.

# **Zone T-stat Check**

Examination of the internal load schedule shows that these loads are constant over time as indicated in Figure 5. A more realistic schedule should be considered as shown in Figure 6.

If the internal loads are constant for a long period of time, the on-cycle for cooling should be extended. In HAP, this is the Fan and Thermostat schedule used with the Air System.

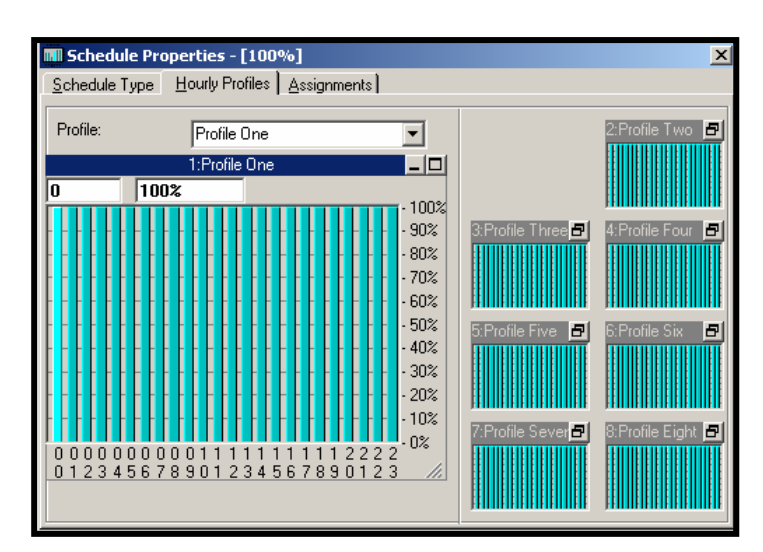

**Figure 5 – Schedule Properties – 100%**

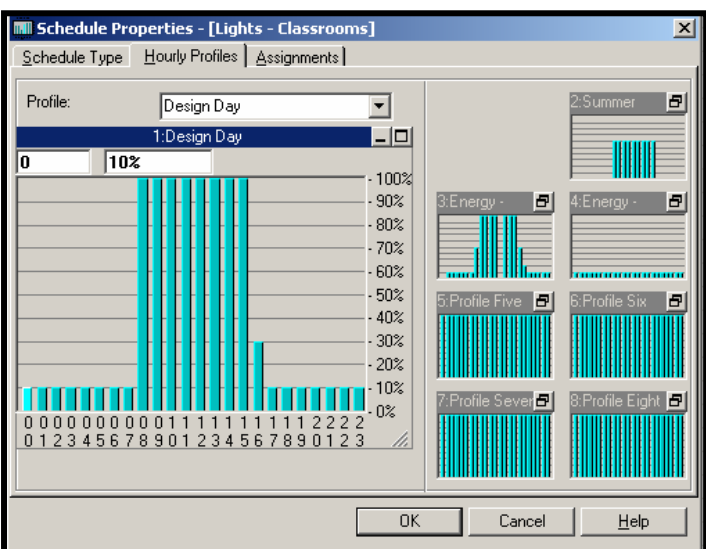

**Figure 6 – Schedule Properties, Lights - Classrooms** 

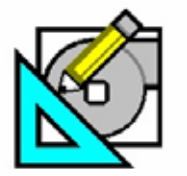

*HAP e-Help* 

**HAP e-Help 007 V4.20a March 3, 2006** 

Turn to the Experts.

Cari

## **Zone T-stat Check**

Another way to diagnose this problem is to approach it as if it were a problem at job start-up. The first thing to try would be to start the system up earlier in the day to see if a longer run-time will bring the temperature under control. Adjust the Fan and Thermostat schedule, re-run the calculations, and check the results.

Another possible solution would be to cool with a set-up temperature during the unoccupied period. Adjust the unoccupied setpoint values in the Air System input, make Unoccupied Cooling Available, and re-run the calculations and check the results (see Figure 7).

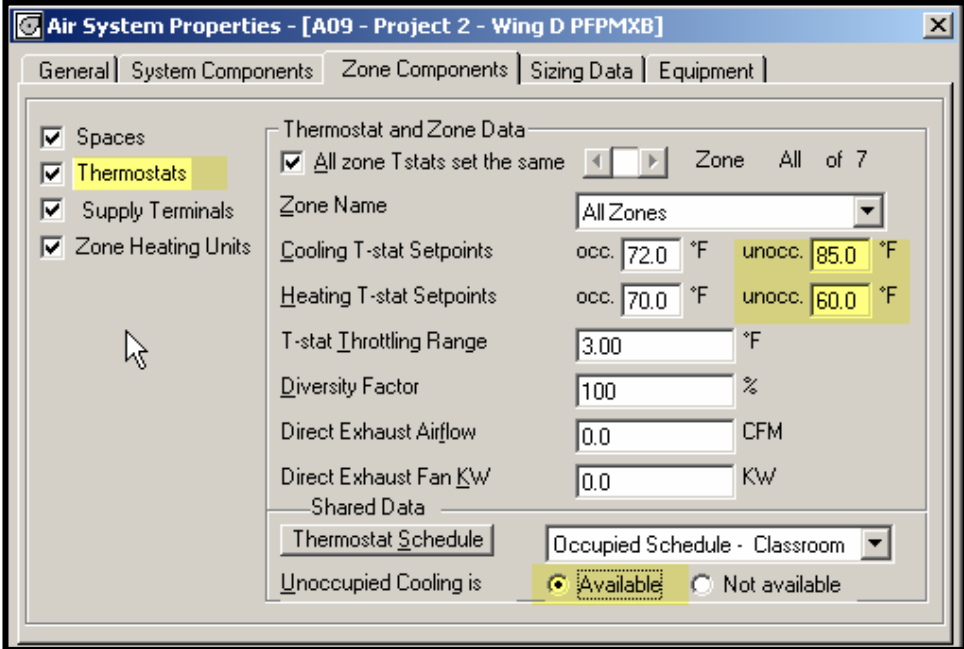

**Figure 7 – Air System Properties – Zone Components** 

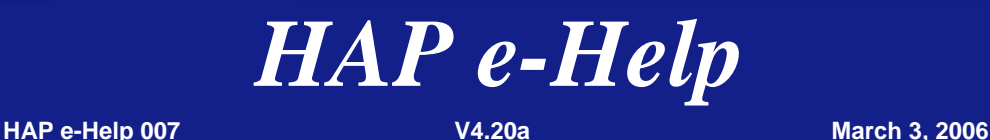

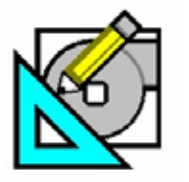

Cari Turn to the Experts.

### **Zone T-stat Check**

The last possible solution is to put more air into the problem zones by using the User-Defined sizing option in the Air System Sizing Data tab and re-run the calculation (see Figure 8).

This error and the possible solutions to correct this situation are due to inherent characteristics of the Transfer Function Methodology. See HAP e-Help 004 - Transfer Function Methodology (TFM). Stage-one sizing is performed with the system held at a constant temperature for 24 hours. Stage-two then simulates the system operation using the stage-one sizing. If there are any problems, the Zone T-stat Check will alert the designer that changes to the model should be considered.

| Air System Properties - [A09 - Project 2 - Wing D PFPMXB]           |                                                                       |                                                   |  |                                       |                           |                                   | × |
|---------------------------------------------------------------------|-----------------------------------------------------------------------|---------------------------------------------------|--|---------------------------------------|---------------------------|-----------------------------------|---|
|                                                                     | General System Components   Zone Components   Sizing Data   Equipment |                                                   |  |                                       |                           |                                   |   |
| System Sizing<br>⊽                                                  | Zlone Sizing Datar                                                    |                                                   |  |                                       |                           |                                   |   |
| Zone Sizing<br>☞                                                    | Zone Airflow Sizing Method<br>Space Airflow Sizing Method             | Peak zone sensible load<br>Coincident space loads |  |                                       |                           |                                   |   |
| Sizing Data is<br>Computer -<br>Generated<br>⊞ser -<br>G<br>Defined | Zone                                                                  | Supply<br>Airflow<br><b>CFM</b>                   |  | Zone Htg<br><b>Hnit</b><br><b>MBH</b> | Reheat Coil<br><b>MBH</b> | <b>FPMBX</b><br>Fan<br><b>CFM</b> |   |
|                                                                     | D100-Computer Closet                                                  | 430.1                                             |  |                                       | 10.6                      | 2.5                               |   |
|                                                                     | D101-Classroom                                                        | 1439.9                                            |  |                                       | 15.0                      | 171.6                             |   |
|                                                                     | D102-Classroom                                                        | 1439.9                                            |  |                                       | 15.0                      | 171.6                             |   |
|                                                                     | D103-Classroom                                                        | 1439.9                                            |  |                                       | 15.0                      | 171.6                             |   |
|                                                                     | D104-Classroom                                                        | 1730.6                                            |  |                                       | 20.4                      | 272.8                             |   |
|                                                                     | D105-South Vestibule                                                  | 353.3                                             |  | 3.2                                   |                           |                                   |   |
|                                                                     | D114-Corridor                                                         | 1145.6                                            |  |                                       | 5.5                       | 68.1                              |   |
|                                                                     |                                                                       |                                                   |  |                                       |                           |                                   |   |
|                                                                     |                                                                       |                                                   |  |                                       |                           |                                   |   |

**Figure 8 – Air System Properties – Sizing Data**

At this time, HAP does not have a warning indication to check for zone heating temperatures out of range. To check for heating temperatures out of range, look at the System Psychometric Report for winter and inspect the zone temperatures. This would be similar to Figure 2, Table 2 but for heating.

This concludes the explanation of the "Zone T-stat Check" and how to troubleshoot and remedy this problem should it occur. The HAP program is a true HVAC system simulation tool, not just a load calculation program and as such can often be used to troubleshoot system design or operational problems.